#### **ISTRUZIONI PER EFFETTUARE LA REGISTRAZIONE SUL SISTEMA INFORMATICO.**

a) Effettuare la "Registrazione" al sistema informatico "Esse3" (secondo istruzioni di

cui sotto) entro e non oltre il 10 Dicembre 2017;

b) Inviare all'indirizzo PEC **[segreteriagenerale@unier.postecert.it](mailto:segreteriagenerale@unier.postecert.it)** entro e non

oltre il 10 dicembre 2017 la seguente documentazione:

1. Autocertificazione dell'idoneità conseguita presso altro ateneo (allegato A

presente sul sito);

2. Copia Carta d'Identità;

#### **1. Cliccare al sistema informatico di ateneo e cliccare su "MY UER"**

\_\_\_\_\_\_\_\_\_\_\_\_\_\_\_\_\_\_\_\_\_\_\_\_\_\_\_\_\_\_\_\_\_\_\_\_\_\_\_\_\_\_\_\_\_\_\_\_\_\_\_\_\_\_

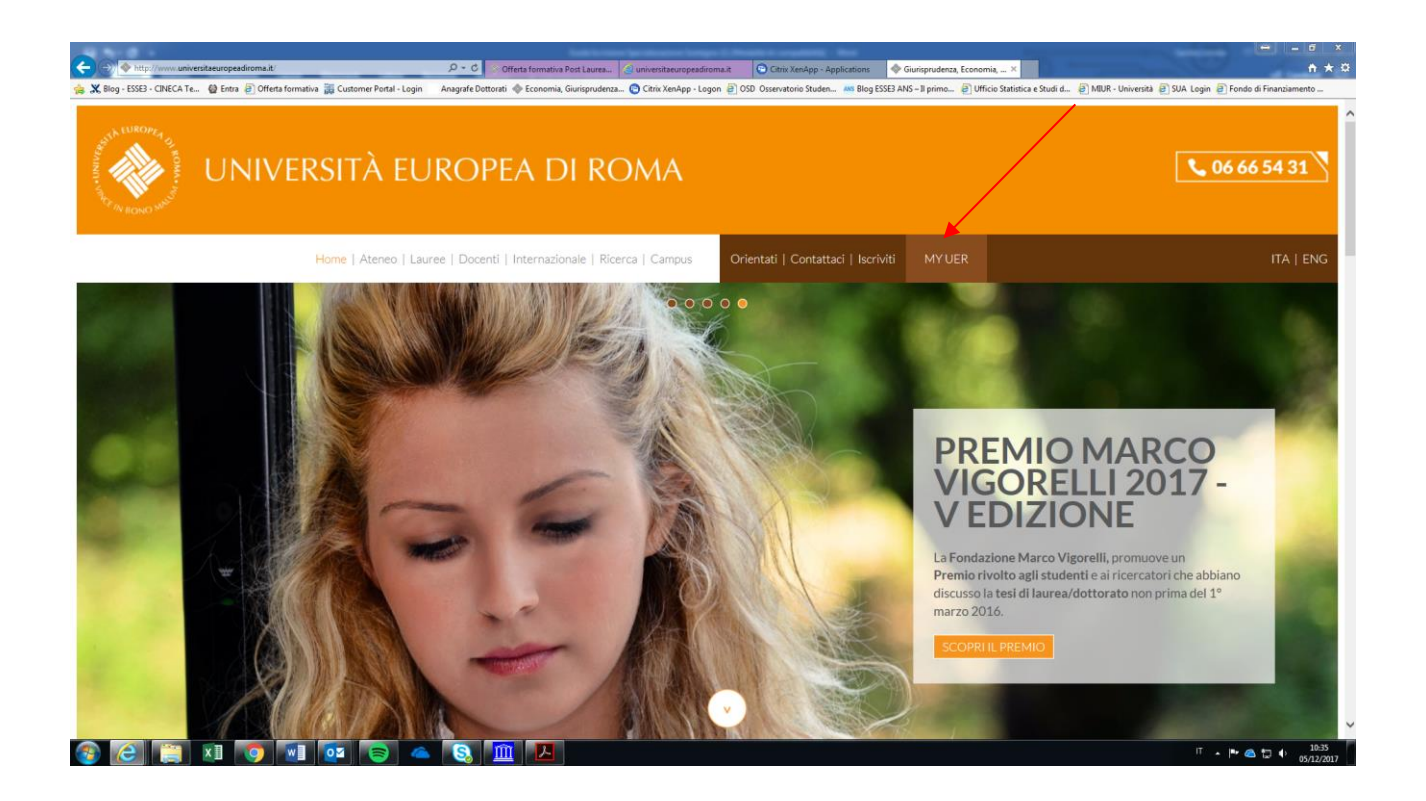

## 2. Cliccare su "Esse3"

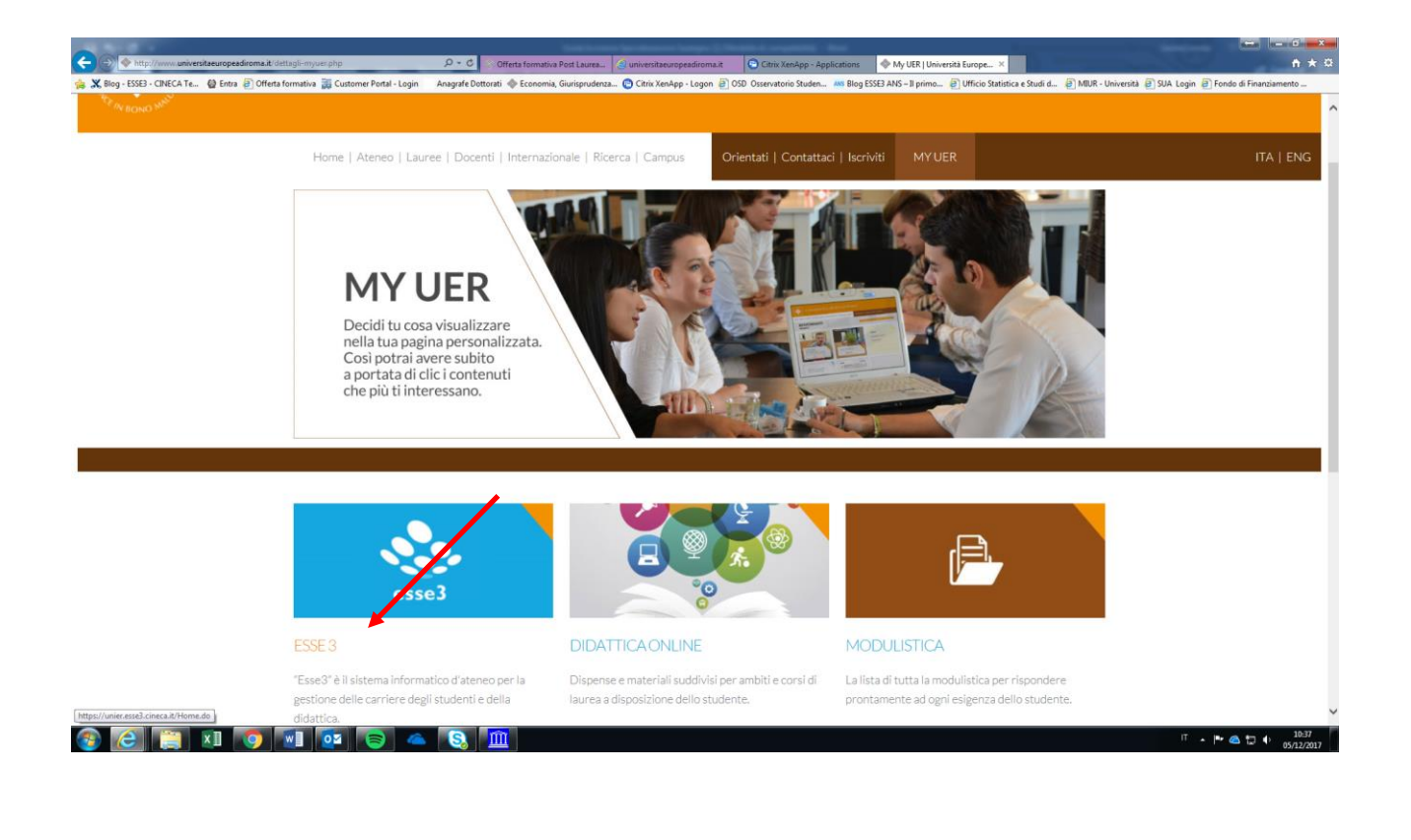

### **3. Effettuare la registrazione al sistema informatico;**

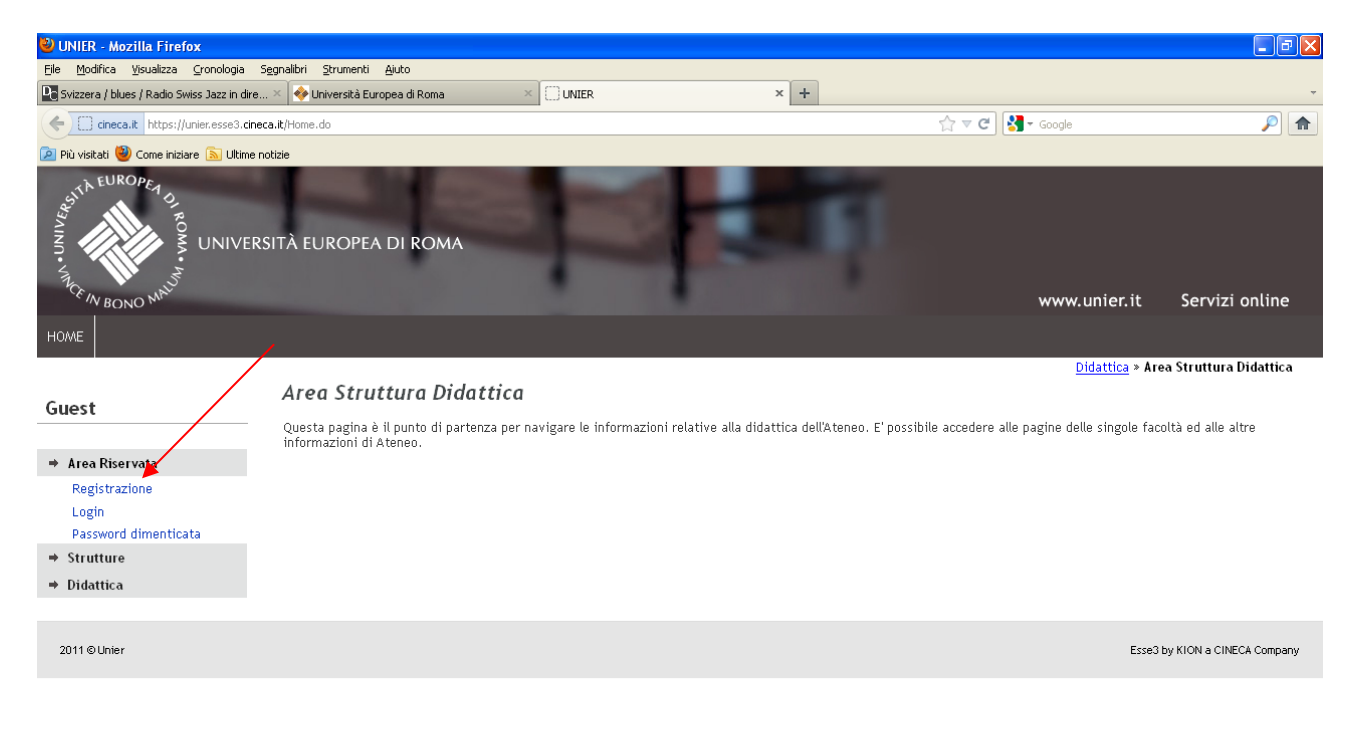

Fistart | CUGG | CHOMe... - H2 Cont... - LORO3-1... | ES Espl... - M4 Mor... - D2 Frefox - CChrixXe... | MESSES-... | W Immagin... | CGUK9, 15.34

# **4. Inserire tutti i dati richiesti**

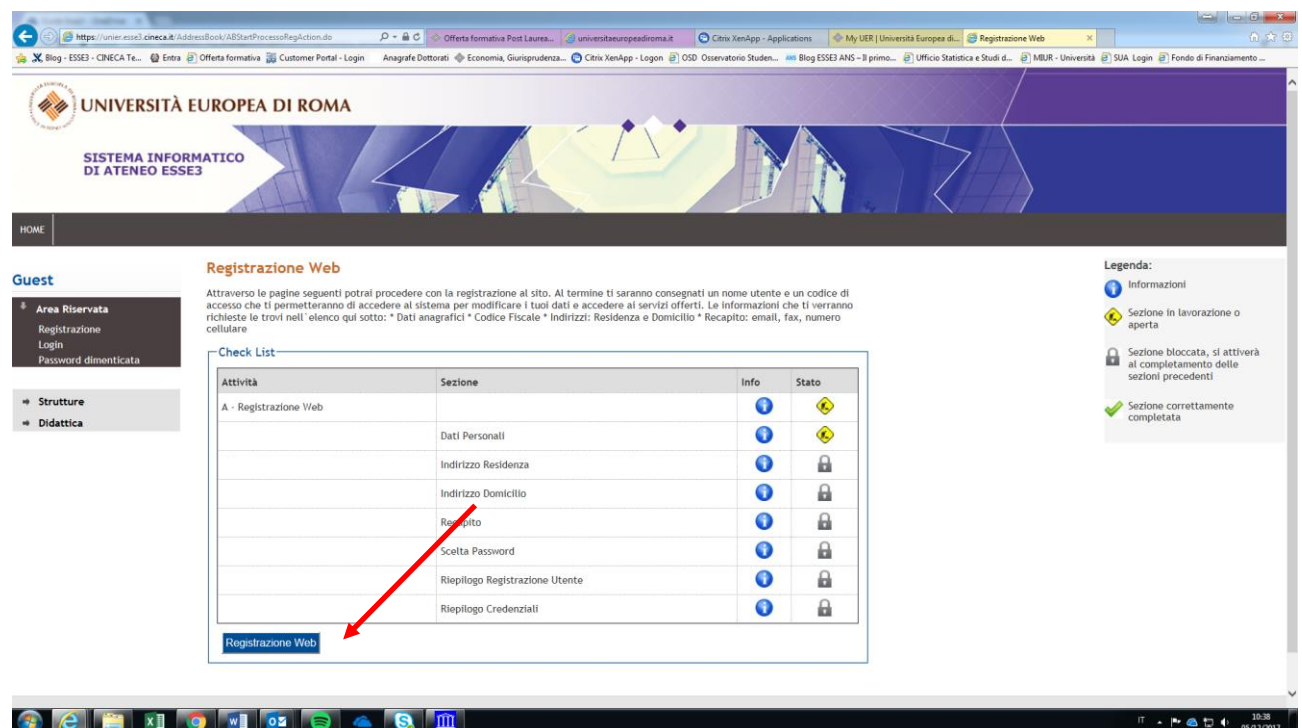

**5. Alla fine della procedura di registrazione, stampare le credenziali - nome utente e password -cliccare su "stampa promemoria" (freccia verde); successivamente cliccare su "esci";**

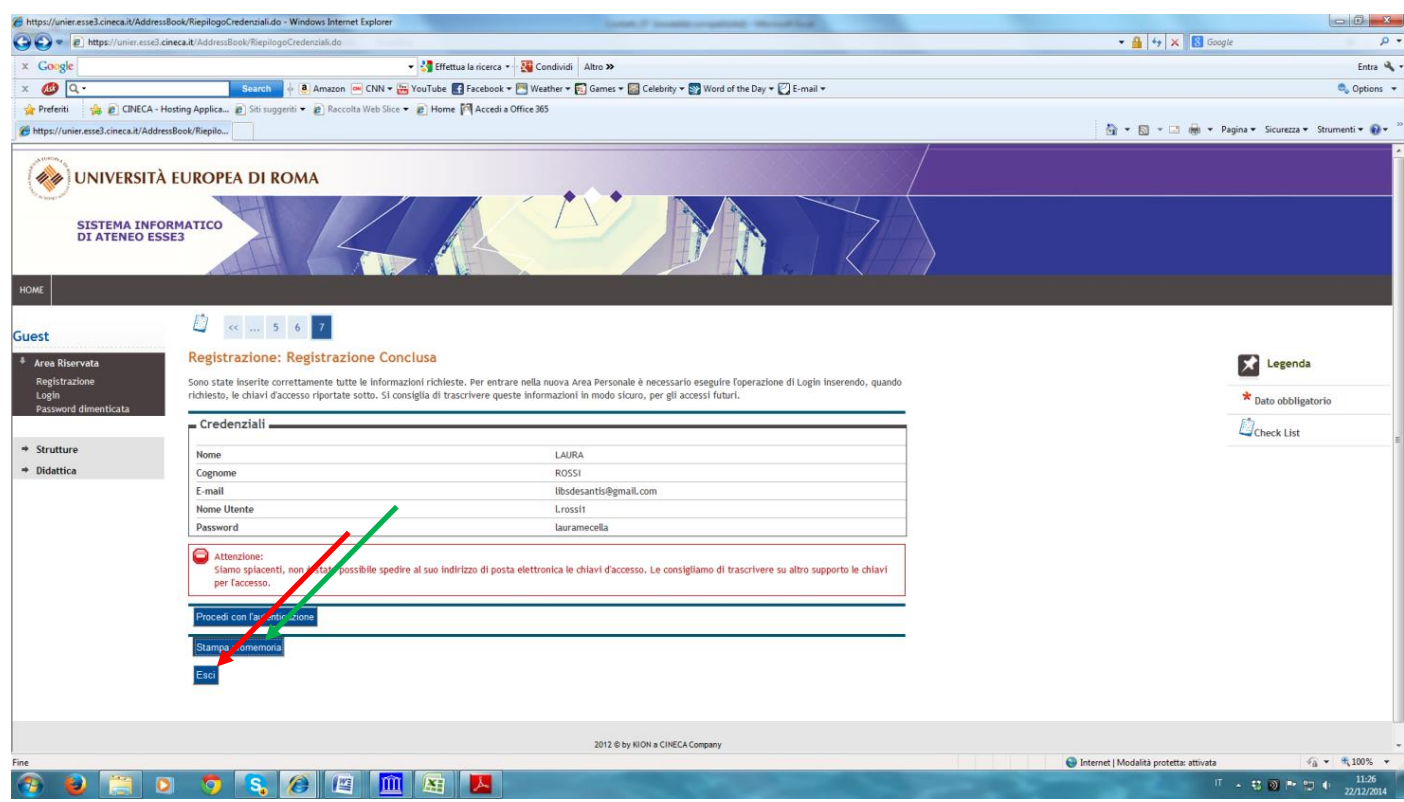